# **INSTRUKCJA UŻYTKOWANIA APLIKACJI Rodzajowa Ewidencja Wydatków plus Umowy i Zamówienia**

# **Modułowa budowa**

System Rodzajowa Ewidencja Wydatków plus Umowy i Zamówienia ma budowę modułową. Menu główne systemu przedstawione jest poniżej:

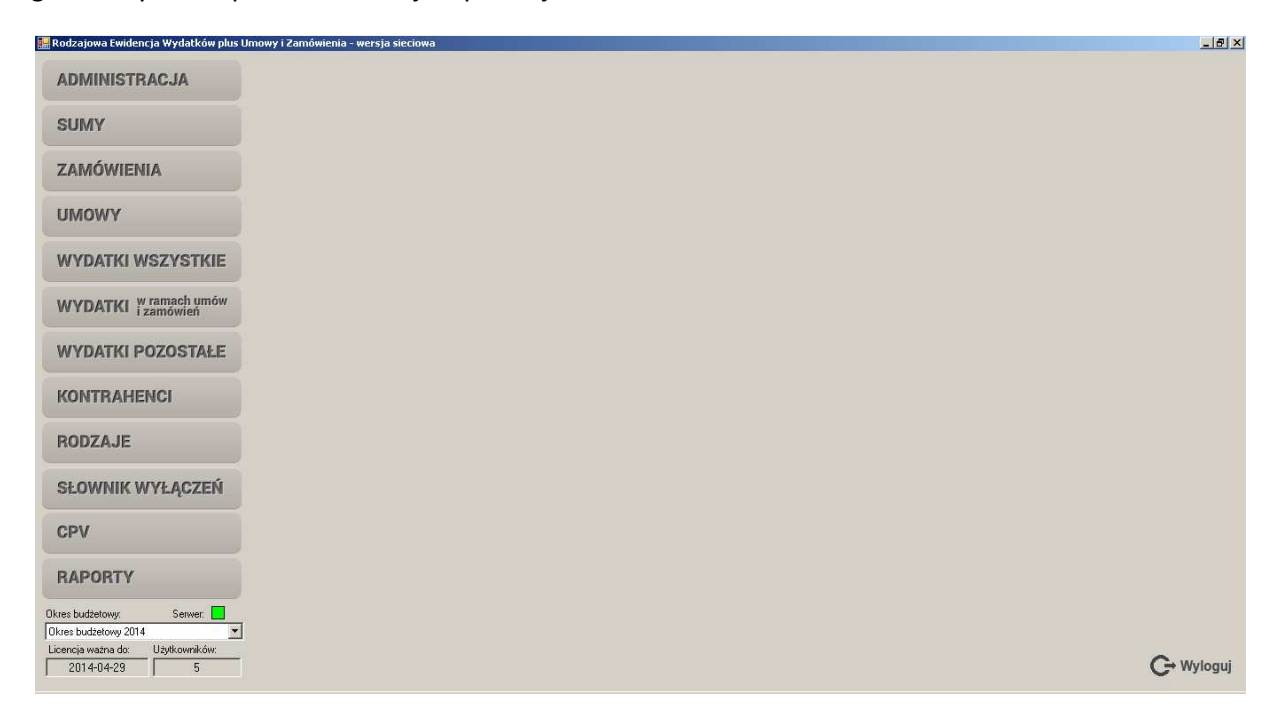

U dołu ekranu po lewej stronie znajdują się dodatkowe informacje:

- Okres budżetowy wskazuje na jakim okresie budżetowym pracujemy aktualnie
- Kontrolka Serwera zielona serwer włączony, czerwona serwer wyłączony, co oznacza brak dostępu do bazy danych.
- Termin upływu ważności licencji w okresie dwóch ostatnich tygodni ważności licencji termin ten podświetla się na czerwono.
- Limit ilości użytkowników systemu przewidzianych licencją wskazuje maksymalną ilość użytkowników jaką można dodać w module Administracja/Użytkownicy.

# **Menu Administracja**

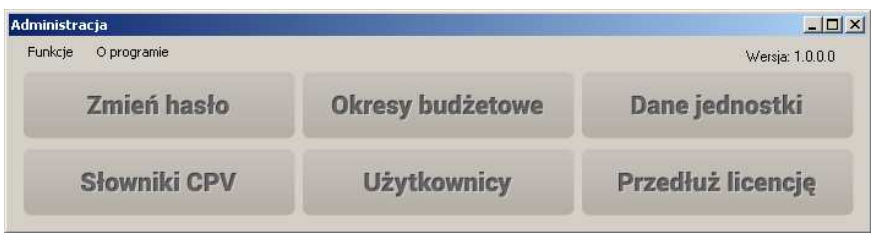

Realizowane funkcje:

- Zmień hasło funkcja ta zezwala na zmianę hasła przez samego użytkownika.
- Okresy budżetowe funkcja ta służy dodawaniu nowych okresów budżetowych. Okres budżetowy zawsze równy jest rokowi kalendarzowemu. Możliwa jest również edycja poszczególnych okresów. W miejscu tym określa się również kurs euro obowiązujący w zamówieniach publicznych w danym okresie budżetowym oraz domyślny próg euro.
- Dane jednostki funkcja służy do definiowania danych jednostki wyświetlanych w raportach generowanych w systemie.
- Słowniki CPV w przypadku zmiany słownika CPV umożliwia ona dodane nowego słownika.
- Użytkownicy funkcja służy do dodawania, edycji, zmiany statusu (Aktywny, Nieaktywny) oraz usuwania użytkownika.
- Przedłuż licencję funkcja służąca do przedłużania licencji. W tym miejscu wprowadza się kod przedłużający licencję na kolejny okres.

Ponadto moduł menu administracja zawiera:

- Funkcję usuwania bazy danych ta funkcja dostępna aktywna jest wyłącznie w przypadku posiadania uprawnień administratora i służy do całkowitego usunięcia bazy danych. Używa się jej wyłącznie w przypadku kiedy korzystamy z wersji czasowej z demonstracyjną bazą danych, którą chcemy usunąć aby zacząć wprowadzać rzeczywiste dane.
- Informację o programie.

#### **Sumy**

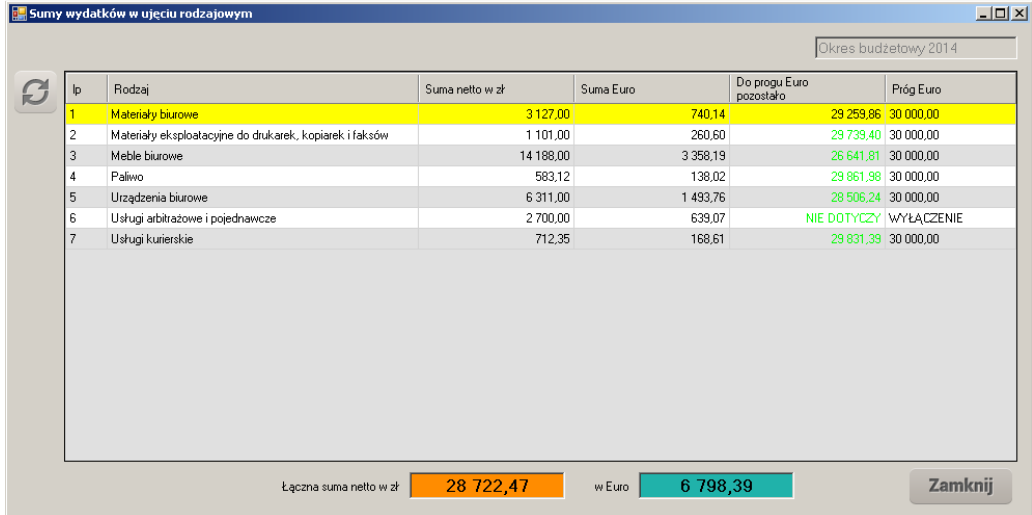

Wyświetlana tabela pokazuje sumy wydatków według rodzajów.

Realizowane funkcje:

• Odświeżanie – w przypadku otwartego w tle okna Sumy i równoległego wprowadzania wydatków do innych kartotek, używamy tego przycisku do odświeżenia danych w tabelach.

# **Zamówienia**

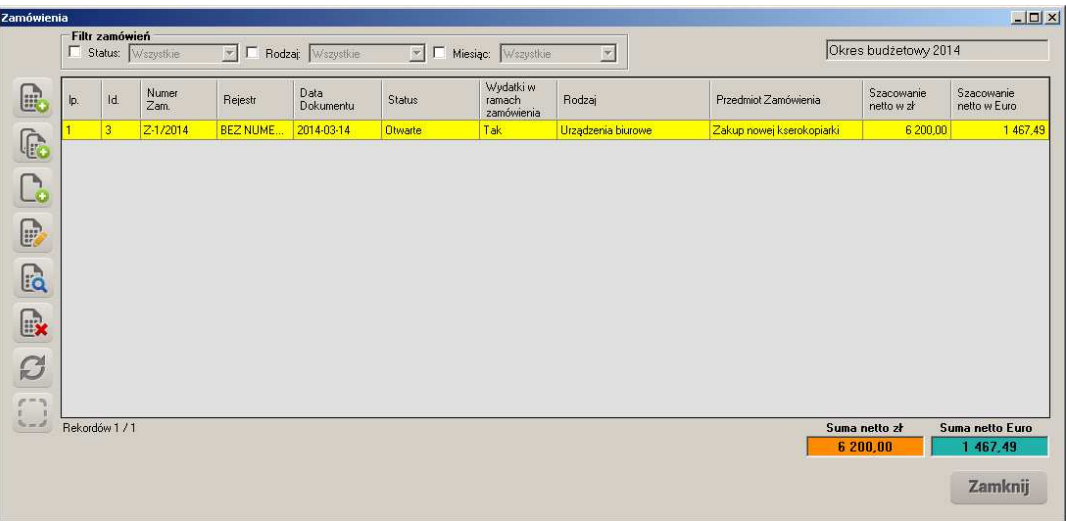

Realizowane funkcje:

- Dodawanie zamówienia funkcja pozwala na wprowadzenie zamówienia, z uwzględnieniem daty, numeru, numeru w rejestrze dokumentów, przedmiotu zamówienia, szacowanej wartości oraz rodzaju. Istnieje też możliwość dodania uwag, które nie są wyświetlane w raportach a widoczne są jedynie w trybie podglądu lub edycji.
- Dodawanie podobnego zamówienia funkcja pozwala na dodanie zamówienia podobnego do tego, na którym ustawiony jest kursor.
- Dodawanie wydatku do zamówienia funkcja pozwala na dodanie do zamówienia, na którym ustawiony jest kursor wydatku (faktura, rachunek, inne).
- Edycja zamówienia pozwala edytować istniejące zamówienie.
- Podgląd zamówienia pozwala na podgląd zamówienia.
- Usuwanie zamówienia pozwala na usunięcie zamówienia. W przypadku kiedy do zamówienia podpięte są wydatki system zablokuje usunięcie rekordu.
- Odświeżanie danych zawartych w kartotece.
- Zmiana statusu funkcja umożliwia na zmianę statusu zamówienia na zakończony lub anulowany. Wartości zamówień anulowanych nie są brane pod uwagę w podsumowaniach tabel oraz przy zestawieniach.

Dodatkowe funkcje – filtrowanie według:

- **Statusu**
- Rodzaju
- Miesiąca roku budżetowego

Uwaga: system daje możliwość wprowadzania zamówień wielorodzajowych.

#### **Umowy**

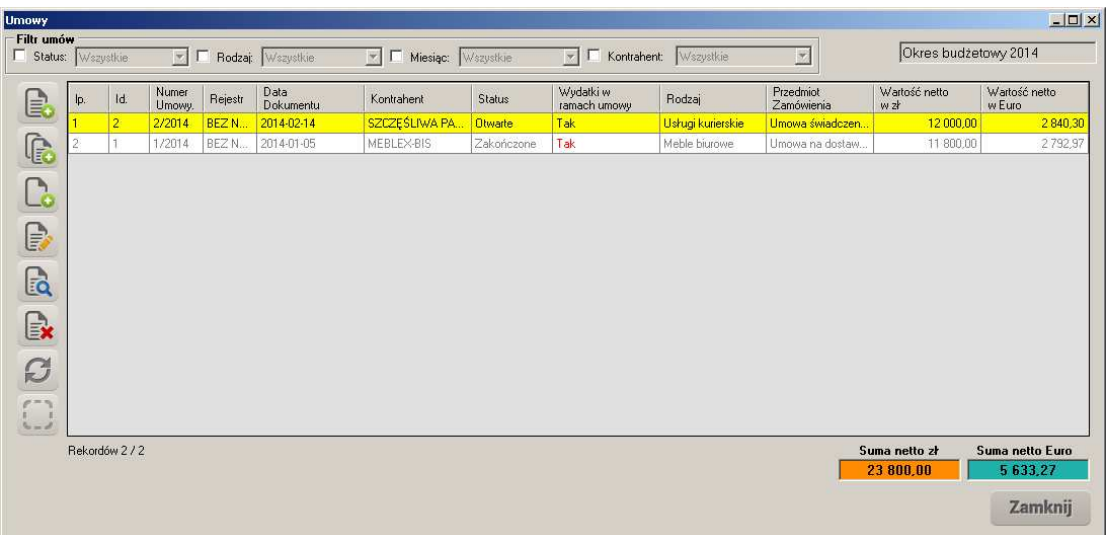

Realizowane funkcje:

- Dodawanie umowy funkcja pozwala na wprowadzenie umowy, z uwzględnieniem daty, numeru, numeru w rejestrze dokumentów, kontrahenta, przedmiotu umowy, jej wartości oraz rodzaju. Istnieje też możliwość dodania uwag, które nie są wyświetlane w raportach a widoczne są jedynie w trybie podglądu lub edycji. System pozwala na wprowadzenie umów wieloletnich – wówczas w kolejnym okresie budżetowym konieczne będzie wejście w tryb edycji tak wprowadzonej umowy oraz uzupełnienie jej wartości i rodzaju. Umowy wieloletnie dodawane są na kolejny okres budżetowy.
- Dodawanie podobnej umowy funkcja pozwala na dodanie umowy podobnej do tej, na której ustawiony jest kursor.
- Dodawanie wydatku do umowy funkcja pozwala na dodanie do umowy, na której ustawiony jest kursor wydatku (faktura, rachunek, inne).
- Edycja umowy pozwala edytować istniejącą umowę.
- Podgląd umowy pozwala na podgląd umowy.
- Usuwanie umowy pozwala na usunięcie umowy. W przypadku kiedy do umowy podpięte są wydatki system zablokuje usuwanie rekordu.
- Odświeżanie danych zawartych w kartotece.
- Zmiana statusu funkcja umożliwia na zmianę statusu umowy na zakończony lub anulowany. Wartości umów anulowanych nie są brane pod uwagę w podsumowaniach tabel oraz przy zestawieniach.

Dodatkowe funkcje – filtrowanie według:

- Statusu
- Rodzaju
- Miesiąca roku budżetowego
- Kontrahenta

Uwaga: system daje możliwość wprowadzania umów wielorodzajowych.

#### **Wydatki wszystkie**

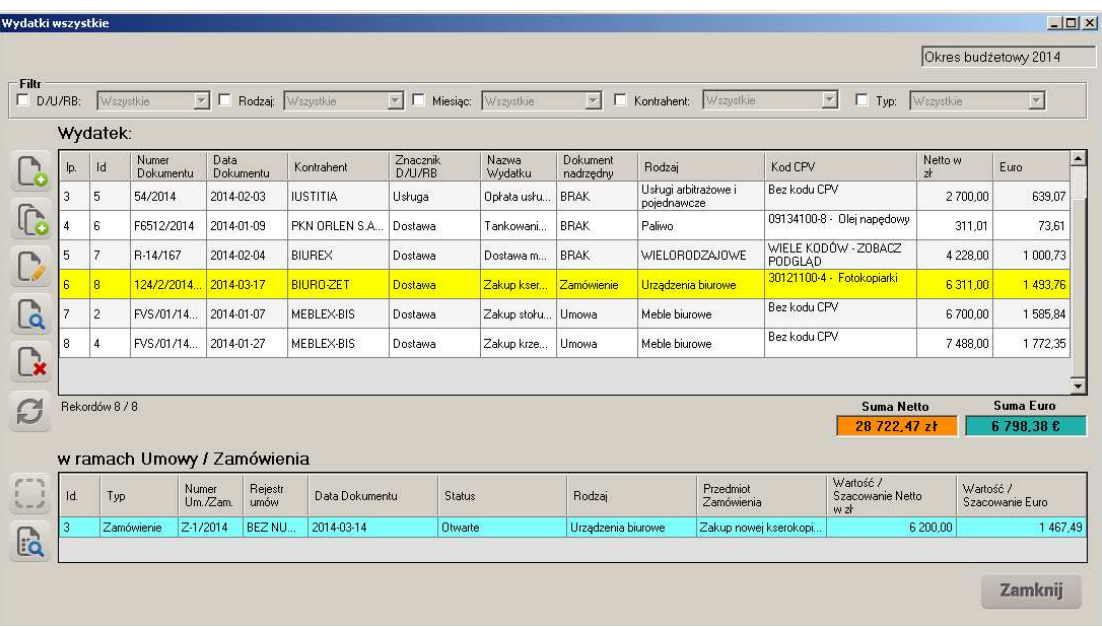

Realizowane funkcje:

- Dodawanie wydatku funkcja pozwala na wprowadzenie wydatku, zarówno do umowy jak i zamówienia, z uwzględnieniem daty, rodzaju dokumentu (faktura, rachunek, inne), kontrahenta, numeru dokumentu, znacznika (dostawa, usługa, robota budowlana), wartości oraz rodzaju i kodów CPV. Istnieje też możliwość dodania uwag, które nie są wyświetlane w raportach a widoczne są jedynie w trybie podglądu lub edycji.
- Dodawanie podobnego wydatku funkcja pozwala na dodanie wydatku podobnego do tego, na którym ustawiony jest kursor. System posiada zabezpieczenie przed dodaniem wydatków o tym samym numerze dokumentu.
- Edycja wydatku pozwala edytować dany wydatek.
- Podgląd wydatku pozwala na podgląd wydatku.
- Usuwanie wydatku pozwala na usunięcie wydatku.
- Odświeżanie danych zawartych w kartotece.

W drugiej części tabeli znajduje się podgląd umów i zamówień. Przesuwając kursor po kolejnych rekordach w górnej części tabeli, jeśli natrafimy na wydatek realizowany na podstawie umowy lub zamówienia, wówczas w tej części tabeli system wyświetli szczegóły tej umowy lub zamówienia. Z tego poziomu realizowane są następujące funkcje:

- Zmiana statusu funkcja umożliwia na zmianę statusu umowy lub zamówienia na zakończony lub anulowany.
- Podgląd umowy lub zamówienia na której zatrzymany jest kursor.

Dodatkowe funkcje dostępne na kartotece – filtrowanie według:

- Znacznika (dostawa, usługa, robota budowlana)
- Rodzaju
- Miesiąca roku budżetowego
- Kontrahenta
- Typu (w ramach umowy, w ramach zamówienia, w ramach umowy wieloletniej, wydatki pozostałe – realizowane bez umowy lub zamówienia)

Uwaga: system daje możliwość wprowadzania wydatków wielorodzajowych.

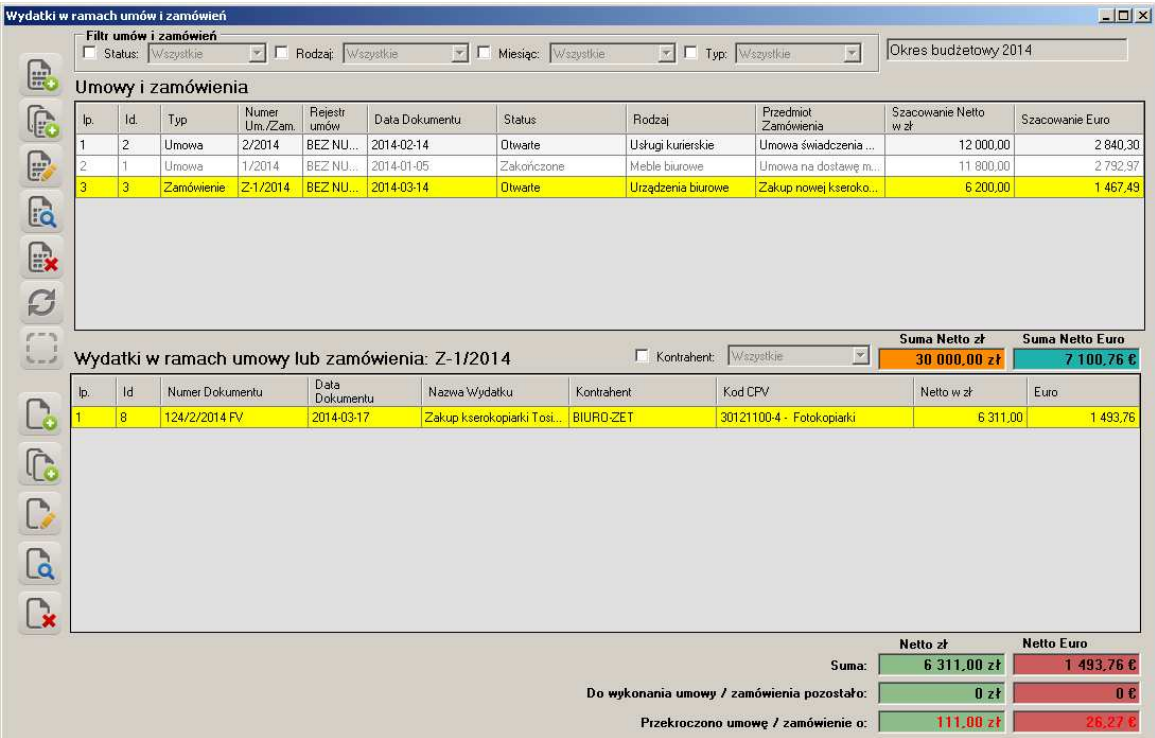

# **Wydatki w ramach umów i zamówień**

Ekran podzielony jest na dwie części, górna część wyświetla zbiorczo umowy i zamówienia. Dolna część wydatki w ramach poszczególnych umów lub zamówień. Przesuwając kursor po kolejnych rekordach w górnej części tabeli, jeśli do danej umowy lub zamówienia przypisany jest wydatek, wówczas wyświetli się on w dolnej części tabeli. Z tego poziomu realizowane są następujące funkcje:

- Dodawanie umowy lub zamówienia funkcja pozwala na wprowadzenie umowy lub zamówienia, z uwzględnieniem daty, numeru, numeru w rejestrze dokumentów, kontrahenta (tylko dla umów), przedmiotu umowy lub zamówienia, wartości umowy lub wartości szacunkowej zamówienia oraz rodzaju. Istnieje też możliwość dodania uwag, które nie są wyświetlane w raportach a widoczne są jedynie w trybie podglądu lub edycji. System pozwala na wprowadzenie umów wieloletnich.
- Dodawanie podobnej umowy lub zamówienia funkcja pozwala na dodanie umowy lub zamówienia podobnego do tego, na którym ustawiony jest kursor.
- Edycja pozwala edytować istniejącą umowę lub zamówienie.
- Podgląd pozwala na podgląd umowy lub zamówienia.
- Usuwanie– pozwala na usunięcie umowy lub zamówienia. W przypadku kiedy do umowy lub zamówienia podpięte są wydatki system zablokuje usuwanie rekordu.
- Odświeżanie danych zawartych w kartotece.
- Zmiana statusu funkcja umożliwia na zmianę statusu umowy lub zamówienia na zakończony lub anulowany. Wartości umów anulowanych nie są brane pod uwagę w podsumowaniach tabel oraz przy zestawieniach.

Dodatkowe funkcje – filtrowanie według:

- Statusu
- Rodzaju
- Miesiąca roku budżetowego
- Typu (Umowa, Umowa wieloletnia, Zamówienie)

Uwaga: system daje możliwość wprowadzania umów wielorodzajowych i wieloletnich oraz zamówień wielorodzajowych.

Funkcje realizowane w dolnej części tabeli:

- Dodawanie wydatku do umowy lub zamówienia (dotyczy wyłącznie umów lub zamówień ze statusem Otwarte) – funkcja pozwala na wprowadzenie wydatku, zarówno do umowy jak i zamówienia, z uwzględnieniem daty, rodzaju dokumentu (faktura, rachunek, inne), kontrahenta, numeru dokumentu, kontrahenta, znacznika (dostawa, usługa, robota budowlana), wartości oraz rodzaju i kodów CPV. Istnieje też możliwość dodania uwag, które nie są wyświetlane w raportach a widoczne są jedynie w trybie podglądu lub edycji.
- Dodawanie podobnego wydatku funkcja pozwala na dodanie wydatku podobnego do tego, na którym ustawiony jest kursor.
- Edycja wydatku pozwala edytować dany wydatek.
- Podgląd wydatku pozwala na podgląd wydatku.
- Usuwanie wydatku pozwala na usunięcie wydatku.

Dodatkowe funkcje dostępne w dolnej części tabeli – filtrowanie według:

• Kontrahenta

Uwaga: system daje możliwość wprowadzania wydatków wielorodzajowych.

#### **Wydatki pozostałe**

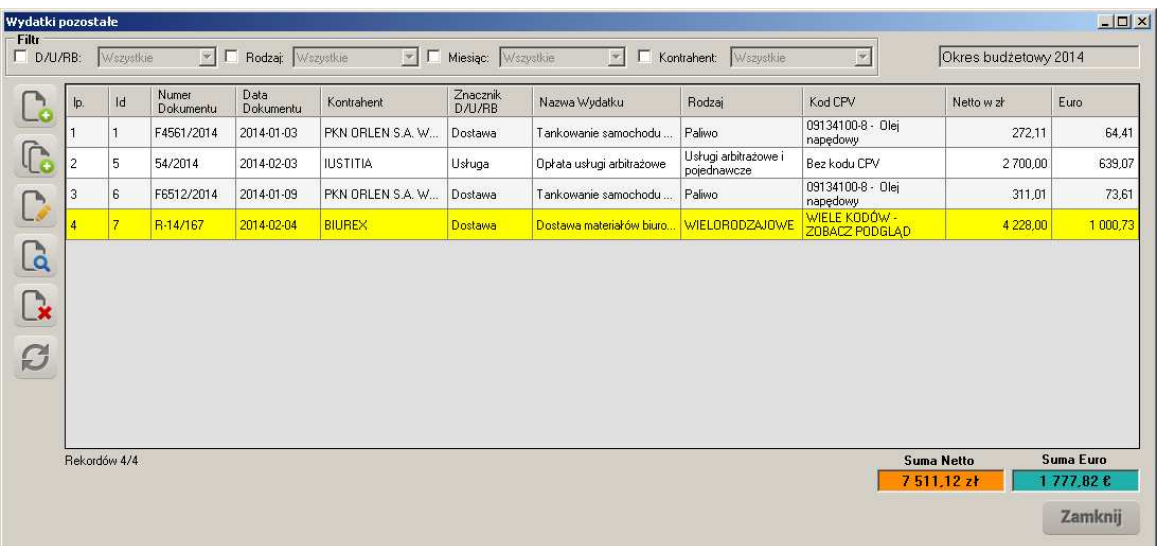

Realizowane funkcje:

- Dodawanie wydatku funkcja pozwala na wprowadzenie wydatku niepodpiętego do umowy lub zamówienia, z uwzględnieniem daty, rodzaju dokumentu (faktura, rachunek, inne), kontrahenta, numeru dokumentu, znacznika (dostawa, usługa, robota budowlana), wartości oraz rodzaju i kodów CPV. Istnieje też możliwość dodania uwag, które nie są wyświetlane w raportach a widoczne są jedynie w trybie podglądu lub edycji.
- Dodawanie podobnego wydatku funkcja pozwala na dodanie wydatku podobnego do tego, na którym ustawiony jest kursor. System posiada zabezpieczenie przed dodaniem wydatków o tym samym numerze dokumentu.
- Edycja wydatku pozwala edytować dany wydatek.
- Podgląd wydatku pozwala na podgląd wydatku.
- Usuwanie wydatku pozwala na usunięcie wydatku.
- Odświeżanie danych zawartych w kartotece.

Dodatkowe funkcje dostępne na kartotece – filtrowanie według:

- Znacznika (dostawa, usługa, robota budowlana)
- Rodzaju
- Miesiąca roku budżetowego
- Kontrahenta

Uwaga: system daje możliwość wprowadzania wydatków wielorodzajowych.

## **Kontrahenci**

Kartoteka kontrahentów podzielona jest na grupy. Grupy definiowane są przez użytkownika a każdy kontrahent powinien być przypisany do określonej grupy.

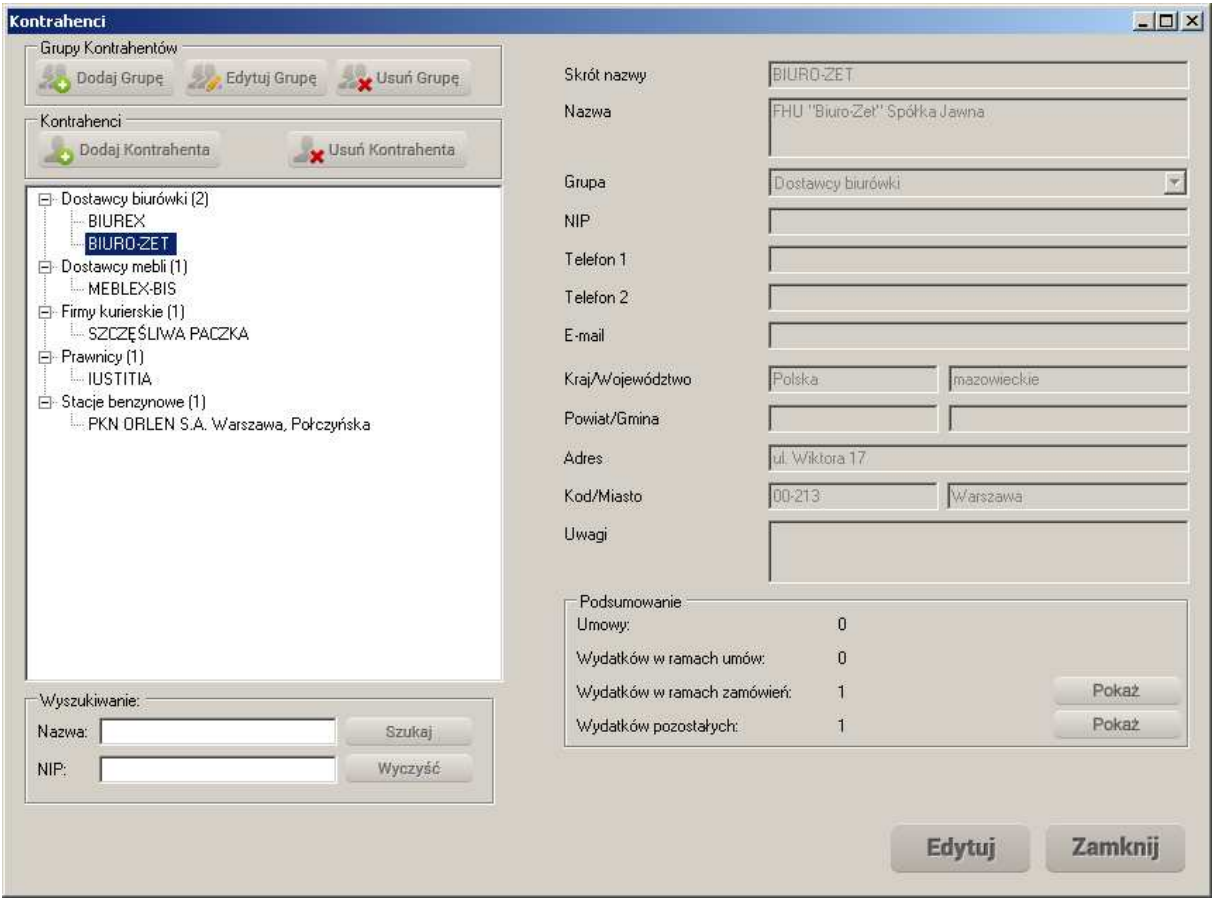

Realizowane funkcje:

- Dodawanie grup kontrahentów funkcja pozwala na stworzenie nowej grupy kontrahentów.
- Edycja grup kontrahentów funkcja umożliwia zmianę nazwy grupy kontrahentów.
- Usuwanie grup kontrahentów funkcja pozwala na usunięcie grupy kontrahentów. Usunięcie możliwe jest jedynie w sytuacji gdy w danej grupie nie ma żadnych kontrahentów.
- Dodawanie kontrahenta funkcja umożliwia dodanie kontrahenta z uwzględnieniem następujących danych: skrót nazwy, nazwa, przypisanie do grupy, NIP, telefon, e-mail, województwo, powiat, gmina, adres, kod pocztowy, miasto, uwagi. Pola Skrót nazwy, nazwa oraz grupa są polami obowiązkowymi.
- Edycja kontrahenta funkcja pozwala na modyfikację danych kontrahenta.
- Usuwanie kontrahenta usunięcie kontrahenta możliwe jest jedynie w sytuacji gdy dany kontrahent nie ma przyporządkowanych umów lub wydatków.

#### **Rodzaje**

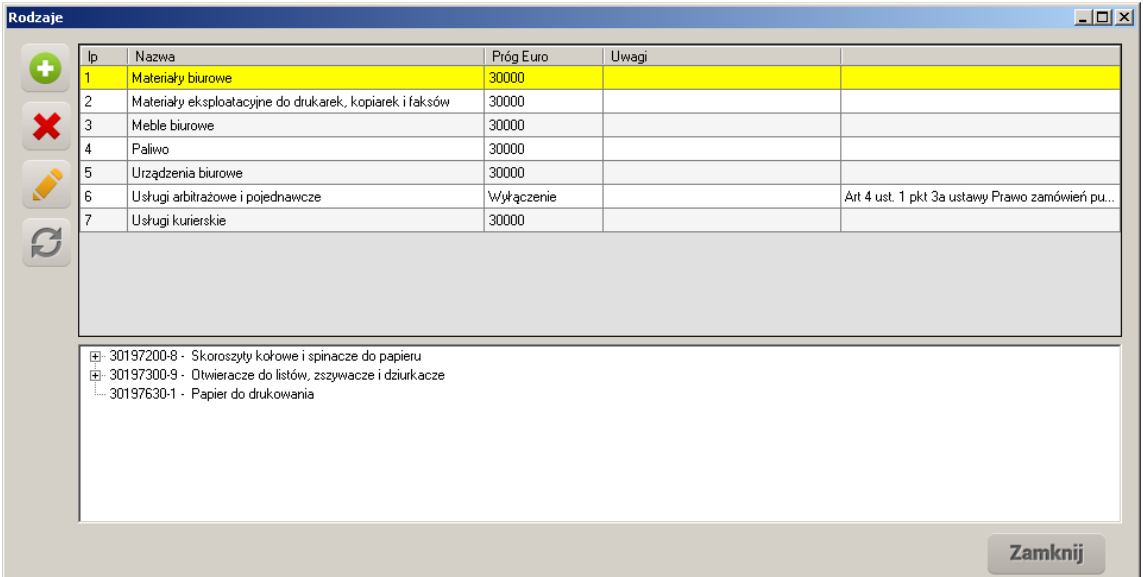

Realizowane funkcje:

- Dodawanie rodzaju funkcja ta umożliwia dodanie nowego rodzaju z uwzględnieniem następujących danych: nazwa, próg alarmowy (domyślny, inny, wyłączenie), kody CPV (nieobowiązkowe), uwagi.
- Usuwanie rodzaju system daje możliwość usunięcia rodzaju jeżeli nie są z nim powiązane żadne dane.
- Edycja rodzaju funkcja ta umożliwia modyfikowanie danego rodzaju.
- Odświeżenie danych.

Uwaga: System umożliwia tworzenie rodzajów, dla których próg udzielania zamówień jest różny od domyślnego progu zdefiniowanego w ustawieniach administracyjnych np. roboty budowlane w przypadku zamawiających sektorowych.

# **Słownik wyłączeń**

Aplikacja Rodzajowa Ewidencja Wydatków plus Umowy i Zamówienia daje możliwość zdefiniowania przez użytkownika przesłanek dla zastosowania wyłączeń dla sumowania wydatków według rodzajów. Słownik ten powiązany jest ze słownikiem rodzajowym w ten sposób, że zdefiniowane przez nas wyłączenia można zastosować przy tworzeniu nowego rodzaju. W takiej sytuacji system nie będzie ostrzegał o przekroczeniu progu udzielania zamówień.

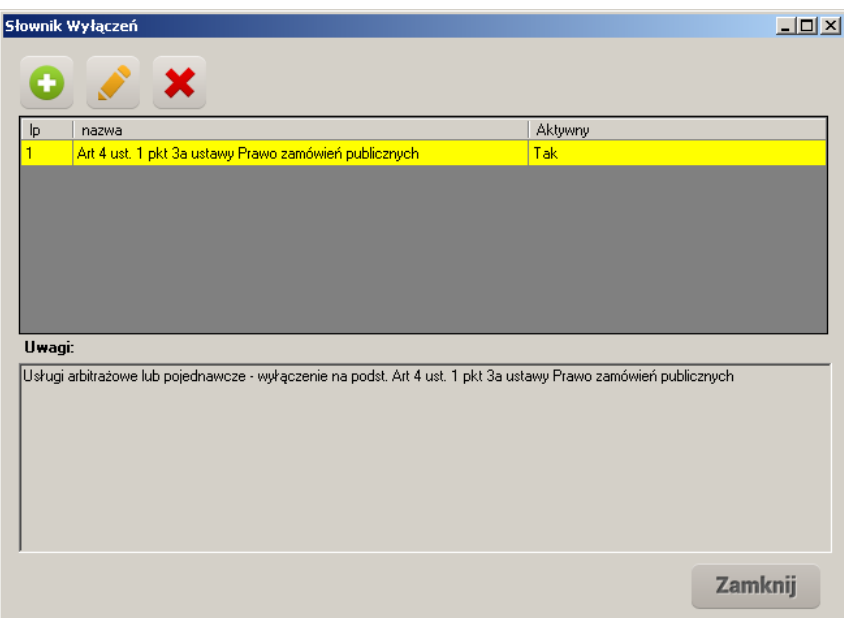

Realizowane funkcje:

- Dodawanie wyłączenia funkcja umożliwia dodanie nowego wyłączenia z uwzględnieniem podstawy prawnej oraz opisu. Dane wyłączenie może mieć status Aktywny lub Nieaktywny. Wyłączenia ze statusem Nieaktywny nie są wyświetlane przy dodawaniu nowego rodzaju w słowniku rodzajowym.
- Edycja umożliwia edycję danego wyłączenia.
- Usuwanie pozwala na usunięcie wyłączenia. Nie jest możliwe usunięcie wyłączenia jeśli jest ono powiązane z rodzajem w słowniku rodzajowym.

# **Słownik CPV**

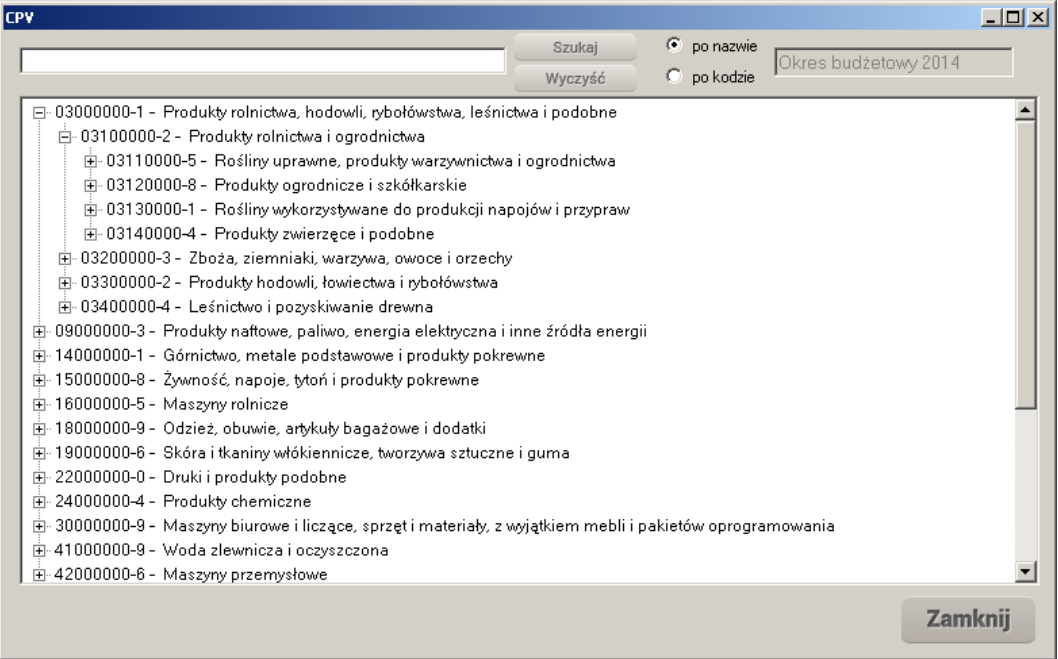

Realizowane funkcje: wyszukiwanie kodów CPV w słowniku po fragmencie części opisowej kodu lub po kodzie.

# **Raporty**

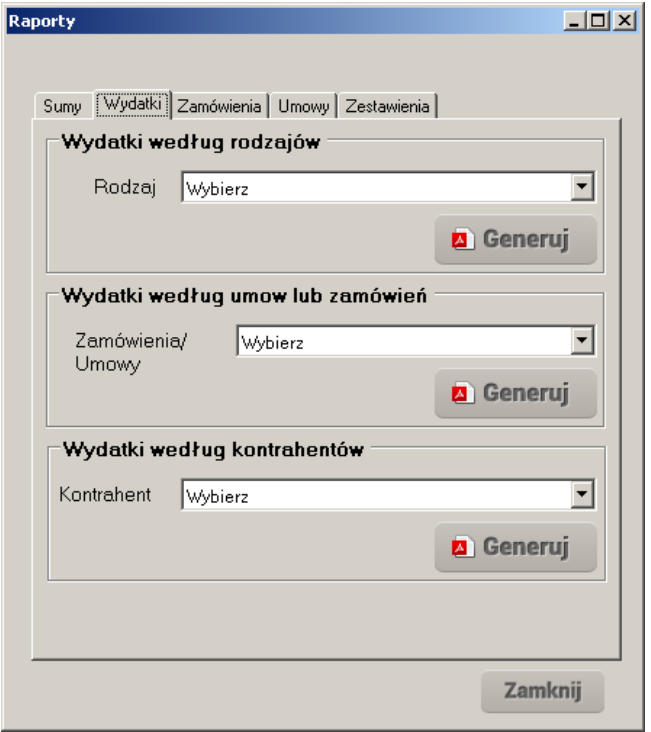

Raporty dostępne w systemie:

Zakładka Sumy:

- Sumy wydatków według rodzaju
- Całkowita suma wydatków

#### Zakładka Wydatki:

- Wydatki według rodzajów
- Wydatki według umów lub zamówień
- Wydatki według kontrahentów

# Zakładka Zamówienia:

- Zamówienia według rodzajów
- Zamówienia zrealizowane

#### Zakładka Umowy:

- Umowy według rodzajów
- Umowy według kontrahentów
- Umowy w toku
- Umowy zrealizowane

# Zakładka Zestawienia:

- Zestawienia dostaw wydatki
- Zestawienia usług wydatki
- Zestawienia robót budowlanych wydatki